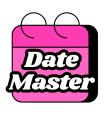

## DateMaster Configuration GMAR

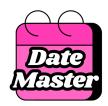

### Setup Contents

- DateMaster Overview
- Configuration
  - Overview
  - Dates and Date Ranges
    - Page Component
    - Flow Component Standard
  - Selectable Dates
    - Flow Component Premium
    - Improving Speed
    - Summary Tables
- Frequently Asked Questions

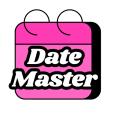

## DateMaster enables best in class experience for working with dates in Salesforce.

Ease of referencing and updating of dates:

- Uses calendar component versus date field
- Usable for Dates and Date Ranges.
- Record and Flow Components make DateMaster usable virtually anywhere in Salesforce with any date fields

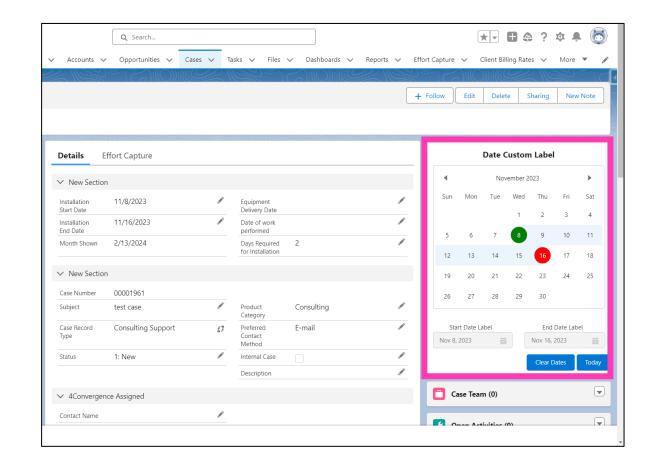

## DateMaster improves experience with 3 different types of dates.

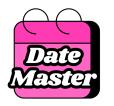

#### **Single Dates**

Works with any date field

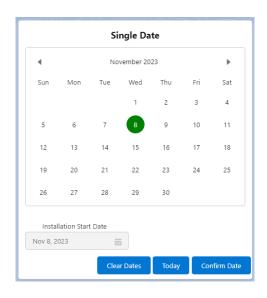

### <u>Date Ranges</u> (Start and End Select)

Allows user to select Start and End Dates

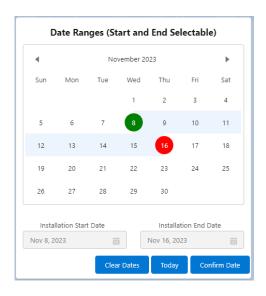

#### <u>Date Ranges</u> (Fixed Duration)

User Selects Start Date. End date determined by defined duration.

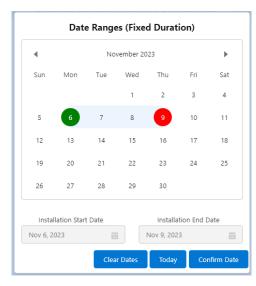

## DateMaster also enables scheduling capabilities with Selectable Dates\*.

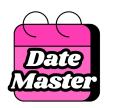

Selectable Dates enables presentation and selection of dates that are available/selectable versus those that are not so that users are not selecting dates where people, assets, etc. are not available.

For ultimate flexibility, this screen flow component can leverage any record collection of dates gathered within a flow.

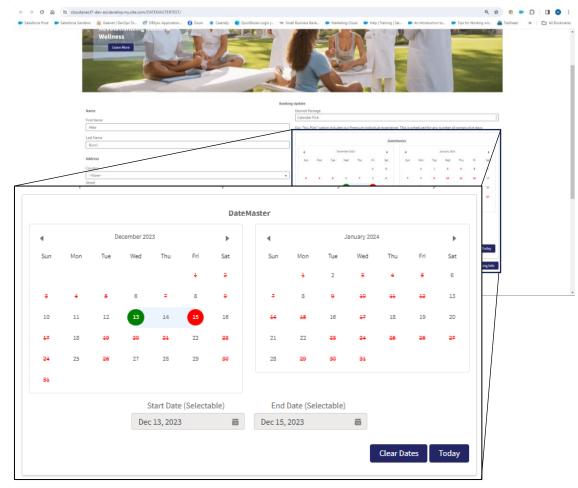

<sup>\* -</sup> Selectable Dates is our premium product

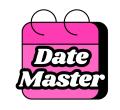

## Selectable Dates are a flexibly defined within a Flow as a record collection.

The DateMaster Component enables several scenarios including:

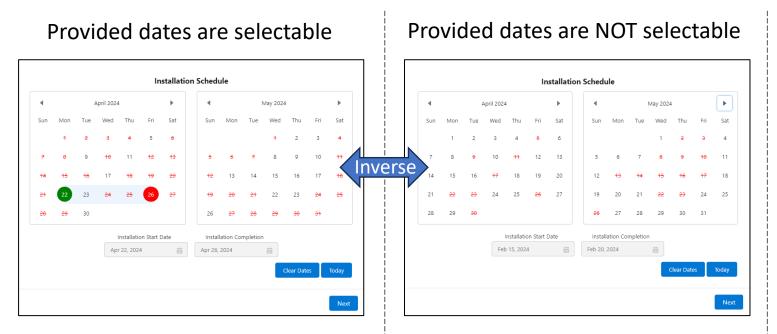

Available end dates are dependent upon the selected start date

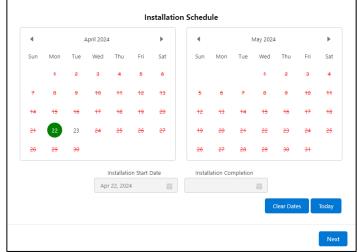

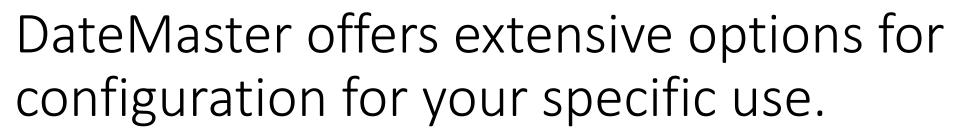

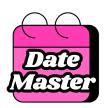

#### Configuration abilities include:

- 1. Start and End Date configuration to any date fields
- 2. Component Label

Presentation

**Functional** 

- 3. Number of months to show determines if component displays 1 or 2 months
- 4. Show Weekends toggle shows/hides Saturday and Sunday on component
- 5. Start and End Date Labels
- 6. Show Today button toggle
- 7. Show Start/End Date boxes toggle
- 8. Show Clear Dates button toggle
- 9. Show Confirm Date Button
- 10. Allow End Date Before Start Date toggle
- 11. Display Only toggle functional control that can place component into a "read only" mode
- 12. Validation to ensure appropriate date entry functional control to ensure that needed dates are entered
- 13. Duration for fixed duration ranges functional control that determines end date when start date is entered
- 14. Default month shown determines what month to show when input dates are empty
- 15. Standard Component visibility filters

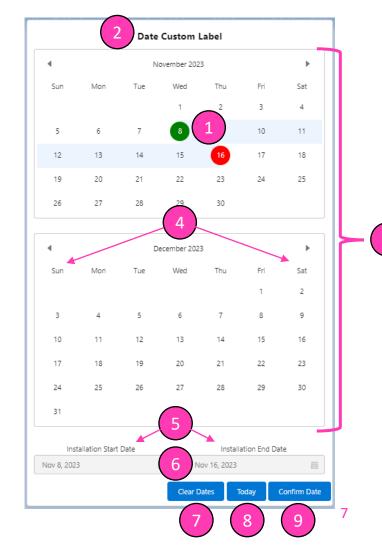

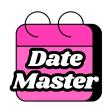

### Setup Contents

- DateMaster Overview
- Configuration
  - Overview
  - Dates and Date Ranges
    - Page Component
    - Flow Component Standard
  - Selectable Dates
    - Flow Component Premium
    - Improving Speed
    - Summary Tables
- Frequently Asked Questions

### Date Master

## DateMaster is available for download into your Salesforce org from the Salesforce AppExchange.

- Includes FREE trial period
- Billing after the trail will come directly from AppsZeroCode
- We recommend:
  - Testing in a sandbox or dev org before installing in your production org
  - Installing for all users (license is on an org basis so everyone can use)

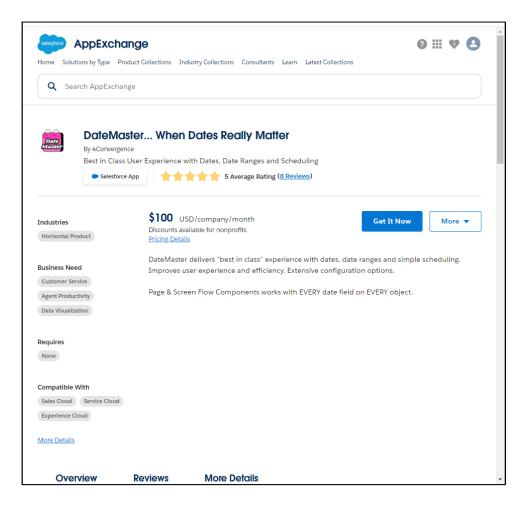

# THIS IS REALLY IMPORTANT. The goals of what you are trying to accomplish should drive your high-level configuration decisions.

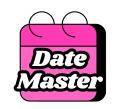

Am I looking to ensure only "available" dates are selected?

- 1. Do "bad choices" exist for dates?
- 2. Am I looking to keep users from making those "bad choices"?

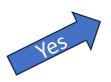

Simple Scheduler/
Selectable Dates
Flow Component

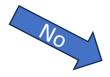

### Which type of need do I have?

- 1. Is each date/date range tied to only one record?
- 2. Am I only looking to view/enter/update the dates while on that record?

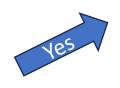

DateMaster Page Component

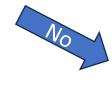

DateMaster Flow Component - Standard

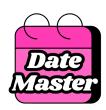

### DateMaster Page Component

This is the simplest to use component and offers great options for easily updating dates on a given record. Use this component when:

- The dates fields are within the object where you want the component presented.
- Date selection does not need to be limited

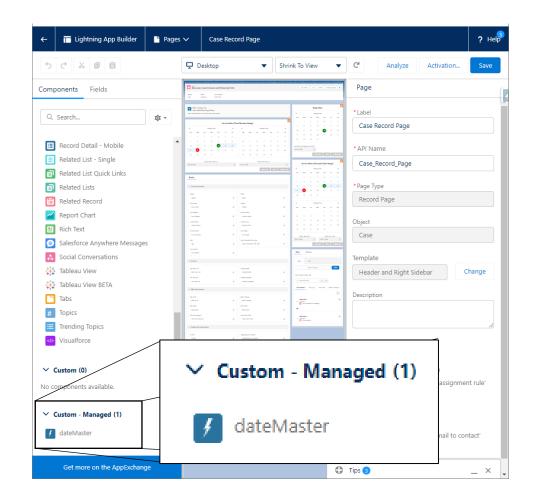

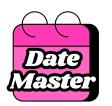

### DateMaster Flow Component - Standard

The Standard Flow Component is used on screens within Screen Flows. Found under "Custom" Components on screen flow layout page. Use this component when:

- A screen flow is needed for your solution.
- Date selection does not need to be limited.

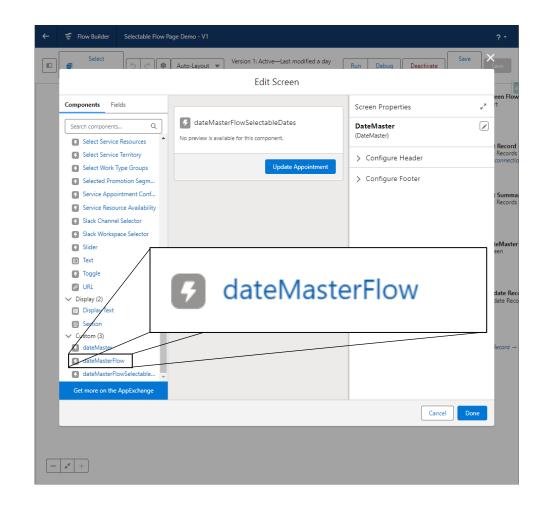

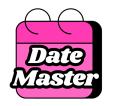

## DateMaster Premium Flow Component – Simple Scheduler/Selectable Dates

The "Selectable Dates" Flow Component is used on screens within Screen Flows. Found under "Custom" Components on screen flow layout page. Use this component when:

- A screen flow is needed for your solution.
- You want Date selection does not need to be limited.

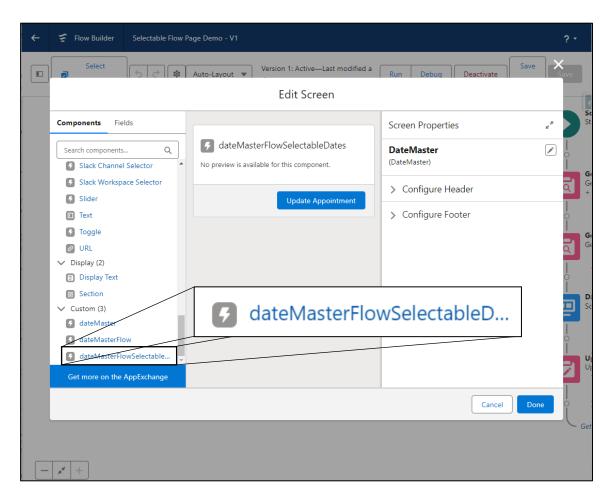

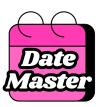

### Setup Contents

- DateMaster Overview
- Configuration
  - Overview
  - Dates and Date Ranges
    - Page Component
    - Flow Component Standard
  - Selectable Dates
    - Flow Component Premium
    - Improving Speed
    - Summary Tables
- Frequently Asked Questions

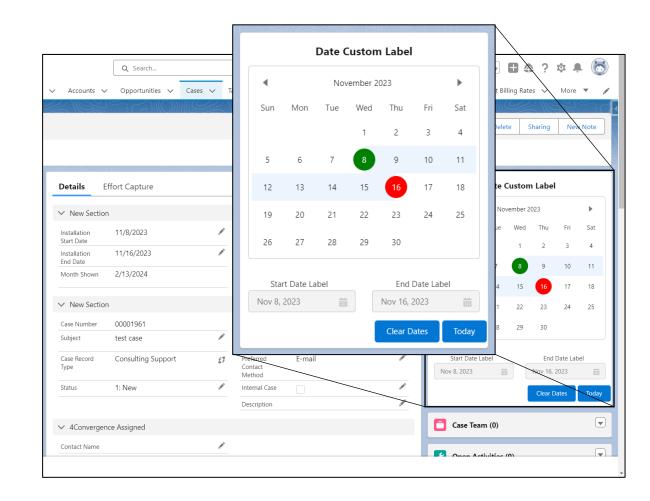

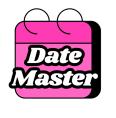

## The DateMaster Lightning Page Component supports 3 different types of dates.

| Selectable Date Type            | Description                                                                                                    |  |
|---------------------------------|----------------------------------------------------------------------------------------------------|--|
| Single Dates                    | Only a single date is selected.                                                                                                    |  |
| Date Ranges                     | Where user selected both start and end date.                                                                                                    |  |
| Date Ranges<br>(Fixed Duration) | Where user selected the start date and the end date is automatically determined based upon a known duration. For example, duration equals 2 days, user selected March 11 and DateMaster automatically selects March 13 as the end date. |  |

15

## The DateMaster Page Component has 17 fields that enable customization of essentially everything.

- 5 Core Setup Fields
- 3 Label Customization
- 3 Behavioral Customization Fields
- 6 Visualization Customization Fields

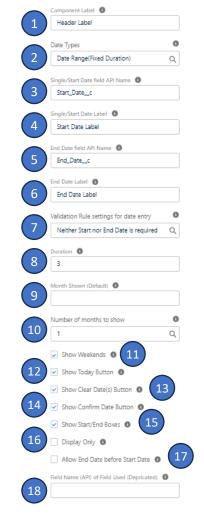

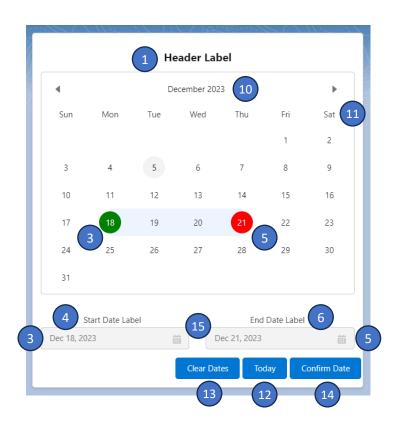

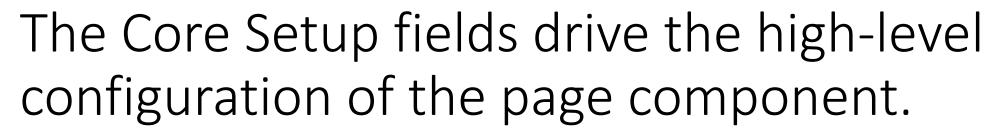

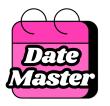

#### 5 Core Setup Fields:

- 2. Date Types: This is where you select the type of date that you are working with. Options are:
  - Single Date this is where only one date is selected on DateMaster
  - Date Range (Selectable) this is where the user selected both the start and end dates
  - Date Range (Fixed duration) this is where the duration (# of days) of an appointment is known. The users selects the start date and DateMaster calculates and returns the end date
- 3. Single/Start Date field API Name: This is the API Name of the field that contains the start date. This field is always required.
- 5. End Date field API Name: This is the API Name of the field that contains the end date. This field is required for Date Ranges.
- 8. Duration: For Date Range (Fixed Duration), this is the number of days between the start and end dates. This can either be an integer or the API name of a field on the record. 0 means that the start and end dates are the same. Entering 1 means that the end date is the next day. Negative numbers can be used if the "Allow End Date before Start Date" box is checked.
- 9. Month Shown (Default): This field is optional and can contain either a date or the API name of a date field. Upon page load, DateMaster will show the month/months based upon the following logic:
  - If there is an entered start date, DateMaster will display that month.
  - If there is an entered end date (but no start date), DateMaster will display that month. This applies to Date ranges only.
  - $\bullet \qquad \hbox{If neither start date or end date is entered, DateMaster will display the Default Date}. \\$
  - · If none of the start date, end date or default date is filled in, DateMaster will display the current month

|    | Component Label                         |   |
|----|-----------------------------------------|---|
|    | Header Label                            |   |
|    | Date Types                              | 0 |
| 2  | Date Range(Fixed Duration)              | Q |
|    | Single/Start Date field API Name        |   |
| 3) | Start_Datec                             |   |
|    | Single/Start Date Label                 |   |
|    | Start Date Label                        |   |
|    | End Date field API Name                 |   |
| 5  | End_Datec                               |   |
|    | End Date Label                          |   |
|    | End Date Label                          |   |
|    | Validation Rule settings for date entry | 0 |
|    | Neither Start nor End Date is required  | Q |
| _  |                                         |   |
| 8  | Duration   3                            |   |
|    |                                         |   |
| 9  | Month Shown (Default)                   |   |
|    |                                         |   |
|    | Number of months to show                | 0 |
|    | 1                                       | Q |
|    | ✓ Show Weekends <b>①</b>                |   |
|    | Show Today Button 0                     |   |
|    | Show Clear Date(s) Button               |   |
|    | Show Confirm Date Button 0              |   |
|    | ✓ Show Start/End Boxes <b>①</b>         |   |
|    | Display Only                            |   |
|    | Allow End Date before Start Date        |   |

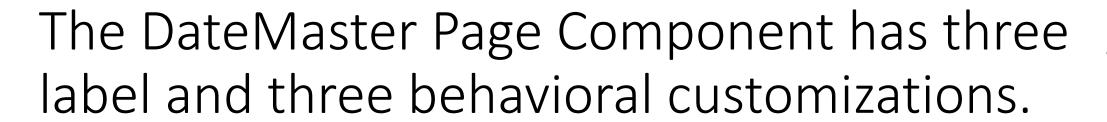

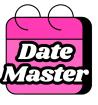

#### **3 Label Customizations**

- Header Label
- 4. Start Date Label visible if "Show Start/End Boxes" is selected
- 6. End Date Label visible if "Show Start/End Boxes" is selected

#### 3 Behavioral Customization Fields

- 7. Validation Rule setting for date entry in Date Range (Selectable) Date Type. There are 3 options for this field:
  - Neither Start nor End Date is Required
  - Start Date Required/End Date not required
  - · Both Start and End Date Required
- 16. Display Only selecting this sets the DateMaster component to only display information and removes the ability for the user to change the selected dates
- 17. Allow End Date before Start Date selecting this box enables a user to select an end date before a start date when in the Date Range (Selectable) date type.

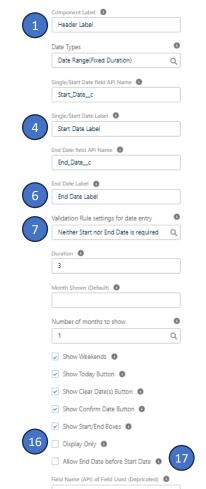

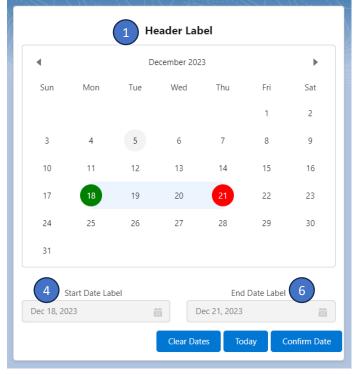

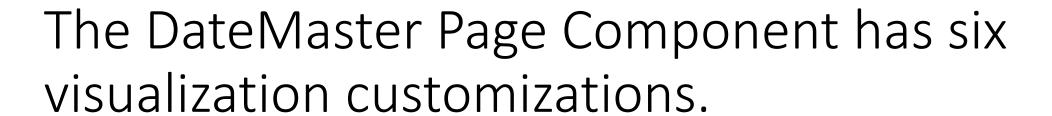

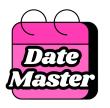

#### 6 Visualization Customization Fields

- 10. Number of months to show this is a selection of either 1 or 2
- 11. Show Weekends when checked, weekends are shown. When unchecked, weekends are not shown. This impacts fixed duration ranges in that if a start date is Friday and duration = 1, end date will be Monday.
- 12. Show Today Button this controls the visibility of the "Today" button. When pressed this button selects current date.
- 13. Show Clear Date(s) Button this button will clear any selected values from the start and end date.
- 14. Show Confirm Date Button when this button is present, it must be pressed to write information back to the record. This is an optional safety feature to keep users from accidentally changing information on records.
- 15. Show Start/End Boxes this controls the visibility of the Start Date and End Date labels and boxes.

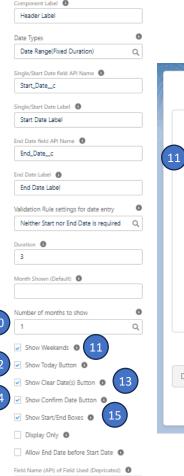

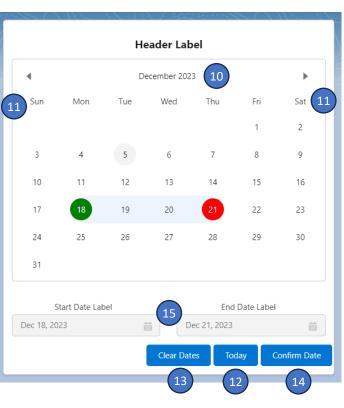

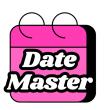

### Setup Contents

- DateMaster Overview
- Configuration
  - Overview
  - Dates and Date Ranges
    - Page Component
    - Flow Component Standard
  - Selectable Dates
    - Flow Component Premium
    - Improving Speed
    - Summary Tables
- Frequently Asked Questions

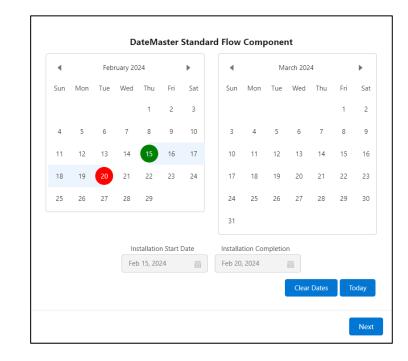

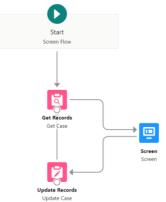

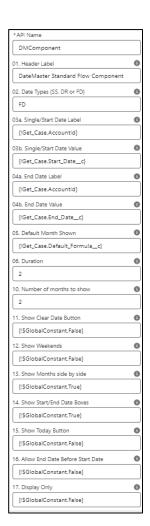

## The DateMaster Flow Component combines the power of flows with the configurability of DateMaster.

- Current Start and End Dates can be retrieved from any objects or derived as flow variables
- Selected Start and End Dates can be used to update or create any dates across any objects from flow
- Multiple configuration fields are flow variables
- Increased layout controls

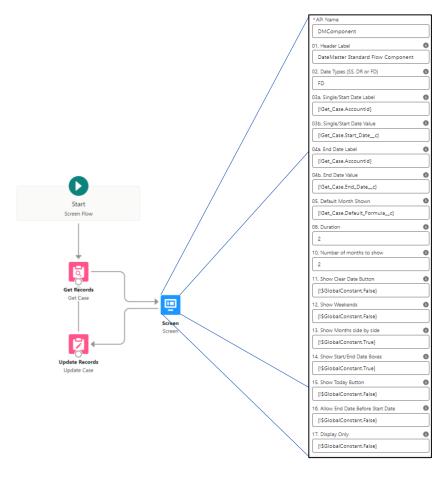

## The DateMaster Flow Component (Standard) has 17 fields for extensive configuration.

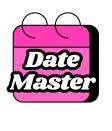

- 6 Core Setup Fields
- 3 Label Customization
- 2 Behavioral Customization Fields
- 7 Visualization Customization Fields

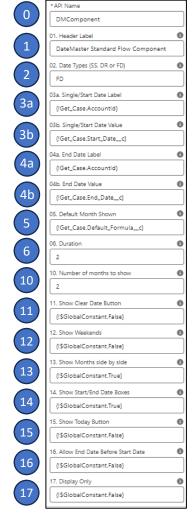

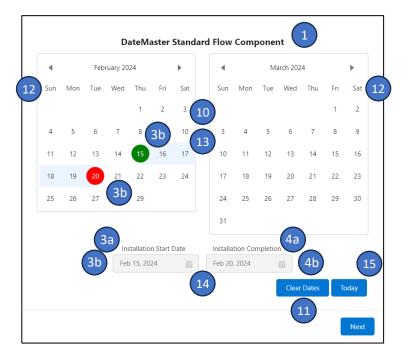

## The DateMaster Flow Component has six fields for core setup.

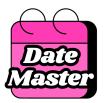

- 1. API Name Salesforce Standard field for all screen components
- 3. Date Types: This is where you select the type of date that you are working with. Options are:
  - Single Date only one date is displayed/selected by user
  - Date Range (Selectable) this is where user will select both start and end dates
  - Date Range (Fixed duration) – this is where the duration (# of days) of an appointment is known. The users selects the start date and DateMaster calculates and returns the end date
- 5. Single/Start Date Value: this can be either a retrieved date (from Get statement) a flow variable/date formula or a fixed date.
- 7. End Date Value: this can be either a retrieved date (from Get statement) a flow variable/date formula or a fixed date.
- 8. Month Shown (Default): this can be either a retrieved date (from Get statement) a flow variable/date formula or a fixed date. Upon component load, DateMaster will show the month/months based upon the following logic:
  - If there is an entered start date, DateMaster will display that month.
  - If there is an entered end date (but no start date), DateMaster will display that month. This applies to Date ranges only.
  - If neither start date or end date is entered, DateMaster will display the Default Date.
  - · If none of the start date, end date or default date is filled in, DateMaster will display the current month
- 9. Duration: this can be either a retrieved date (from Get statement) a flow variable/date formula or a fixed date.

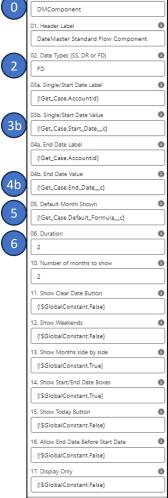

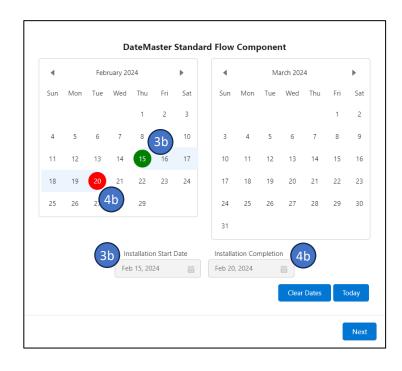

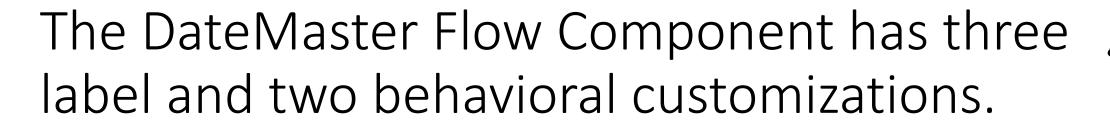

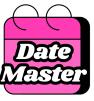

#### 3 Label Customizations

- Header Label
- Start Date Label
- End Date Label

#### 2 Behavioral Customization Fields

- 16. Allow End Date before Start Date selecting this box enables a user to select an end date before a start date when in the Date Range (Selectable) date type.
- Display Only selecting this sets the DateMaster component to only display information and removes the ability for the user to change the selected dates

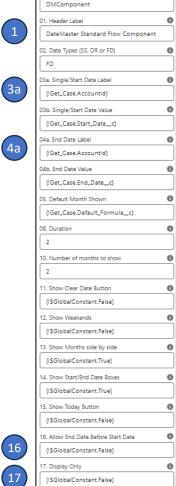

API Name

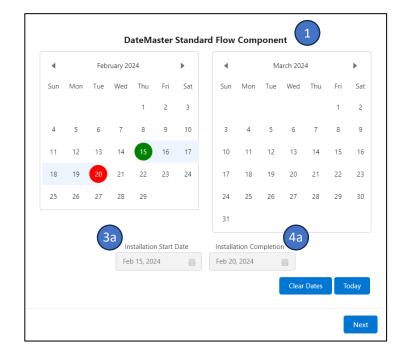

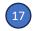

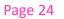

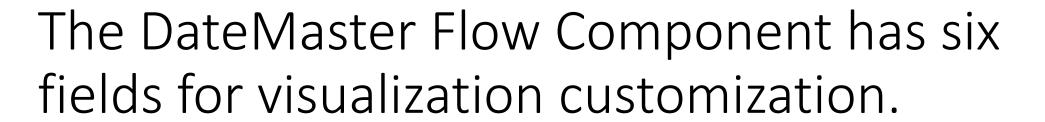

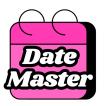

#### 6 Visualization Customization Fields

- 10. Number of months to show this is a selection of either 1 or 2 or any flow field that contains a number.
- 11. Show Clear Date(s) Button this button will clear any selected values from the start and end date.
- 12. Show Weekends when checked, weekends are shown. When unchecked, weekends are not shown. This impacts fixed duration ranges in that if a start date is Friday and duration = 1, end date will be Monday.
- 13. Show Months side by side this controls whether 2 months are stacked or presented side-by-side
- 14. Show Start/End Boxes this controls the visibility of the Start Date and End Date labels and boxes.
- 15. Show Today Button this controls the visibility of the "Today" button. When pressed this button selects current date.

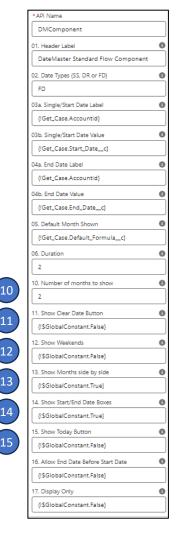

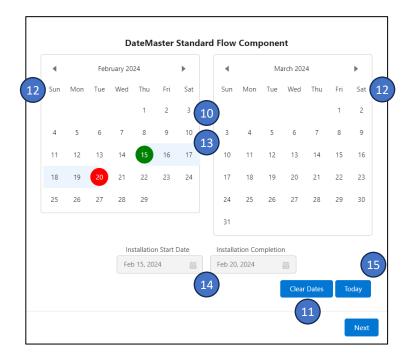

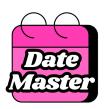

### Setup Contents

- DateMaster Overview
- Configuration
  - Overview
  - Dates and Date Ranges
    - Page Component
    - Flow Component Standard
  - Selectable Dates
    - Flow Component Premium
    - Improving Speed
    - Summary Tables
- Frequently Asked Questions

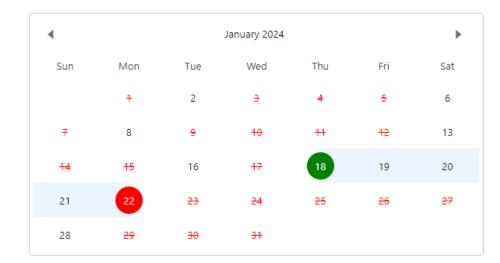

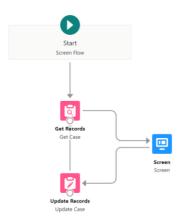

| *API Name                            | _ |
|--------------------------------------|---|
| DMComponent                          |   |
| 01. Header Label                     | 0 |
| DateMaster Standard Flow Component   |   |
| 02. Date Types (SS, DR or FD)        | 0 |
| FD                                   |   |
| 03a. Single/Start Date Label         | 0 |
| {!Get_Case.Accountid}                |   |
| 03b. Single/Start Date Value         | 0 |
| {!Get_Case.Start_Datec}              |   |
| 04a. End Date Label                  | 0 |
| {!Get_Case.Accountid}                |   |
| 04b. End Date Value                  | 0 |
| {!Get_Case.End_Datec}                |   |
| 05. Default Month Shown              | 0 |
| {!Get_Case.Default_Formulac}         |   |
| 06. Duration                         | 0 |
| 2                                    |   |
| 10. Number of months to show         | 0 |
| 2                                    |   |
| 11. Show Clear Date Button           | 0 |
| {!\$GlobalConstant.False}            |   |
| 12. Show Weekends                    | 0 |
| {!\$GlobalConstant.False}            |   |
| 13. Show Months side by side         | 0 |
| {!\$GlobalConstant.True}             |   |
| 14. Show Start/End Date Boxes        | 0 |
| {!\$GlobalConstant.True}             |   |
| 15. Show Today Button                | 0 |
| {!\$GlobalConstant.False}            |   |
| 16. Allow End Date Before Start Date | 0 |
| (!\$GlobalConstant.False)            |   |
| 17. Display Only                     | 0 |
| {!\$GlobalConstant.False}            |   |
|                                      |   |

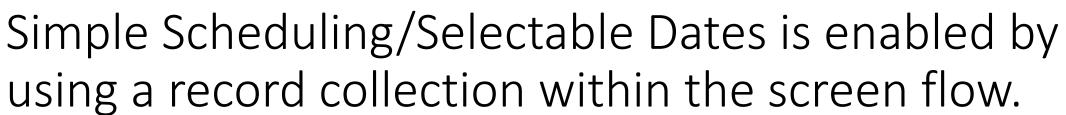

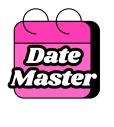

#### Flow Record Collection

| Selectable Date/Start Date | End Date(s)                        |
|----------------------------|------------------------------------|
| 2024-04-01                 | 2024-04-01,2024-04-01              |
| 2024-04-02                 | 2024-04-02                         |
| 2024-04-05                 | 2024-04-05, 2024-04-06, 2024-04-07 |
| 2024-04-06                 | 2024-04-06,2024-04-07              |

- Record collection is simply a list of dates being passed into DateMaster
- Can be only Single/Start Dates or date pairs (Start and End Dates)

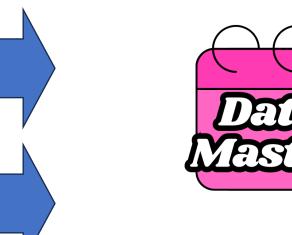

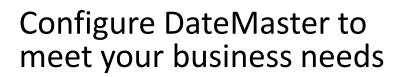

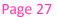

The DateMaster Flow Component (Premium) with Simple Scheduling/Selectable Dates has 22 fields

for extensive configuration,

- 7 Core Setup Fields
- 4 Record Collection Fields
- 3 Label Customization
- 2 Behavioral Customization Fields
- 6 Visualization Customization Fields

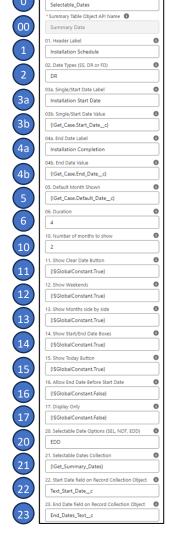

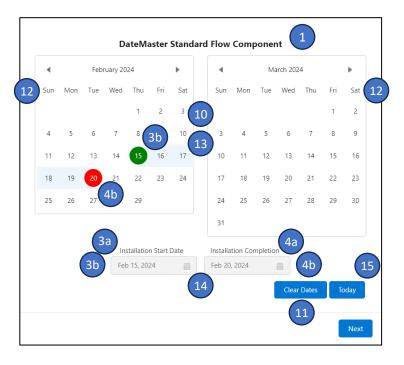

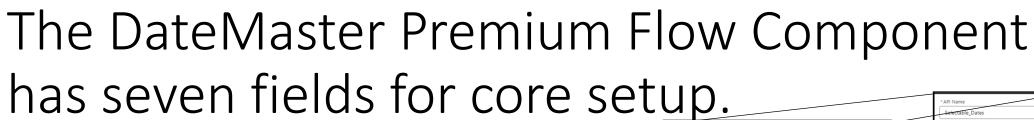

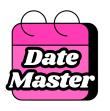

- 0. API Name Salesforce Standard field for all screen components
- 00. Summary Table Object API Name this is a required field and you must select the same object that is used in your record collection.
- 02. Date Types: This is where you select the type of date that you are working with. Options are:
  - Single Date only one date is displayed/selected by user
  - Date Range (Selectable) this is where user will select both start and end dates
  - Date Range (Fixed duration) – this is where the duration (# of days) of an appointment is known. The users selects the start date and DateMaster calculates and returns the end date
- 03b. Single/Start Date Value: this can be either a retrieved date (from Get statement) a flow variable/date formula or a fixed date.
- 04b. End Date Value: this can be either a retrieved date (from Get statement) a flow variable/date formula or a fixed date.
- 05. Default Month Shown: this can be either a retrieved date (from Get statement) a flow variable/date formula or a fixed date. Upon component load, DateMaster will show the month/months based upon the following logic:
  - If there is an entered start date, DateMaster will display that month.
  - If there is an entered end date (but no start date), DateMaster will display that month. This applies to Date ranges
    only.
  - If neither start date or end date is entered, DateMaster will display the Default Date.
  - · If none of the start date, end date or default date is filled in, DateMaster will display the current month
- 06. Duration: this can be either a retrieved date (from Get statement) a flow variable/date formula or a fixed date.

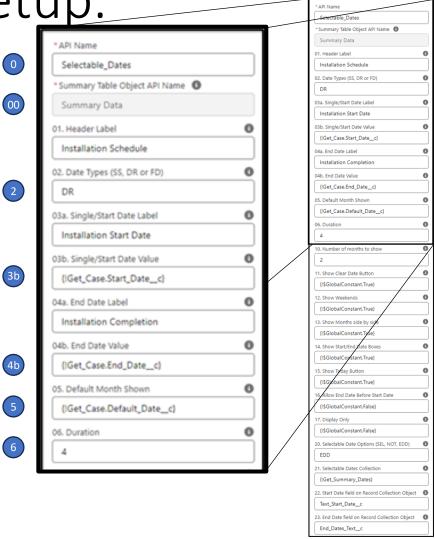

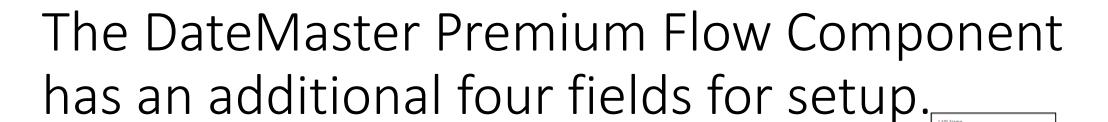

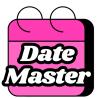

\*Summary Table Object API Name 
Summary Data

Installation Schedule

02. Date Types (SS, DR or FD

03b. Single/Start Date Value

04b. End Date Value {!Get\_Case.End\_Date\_c

{|Get Case,Default Date | c

{!\$GlobalConstant

(ISGIobalConstant.True

Text\_Start\_Date\_c

6. Allow End Date Before Start Date {!\$GlobalConstant.False}

0. Selectable Date Options (SEL, NOT, EDD)

20. Selectable Date Options (SEL, NOT, EDD)

- SEL Dates within the record collection are presented as selectable. Any dates not in the record collection will not be selectable
- NOT Dates within the record collection are presented as NOT selectable. Any dates not in the record collection will be selectable
- EDD this is where available end dates are dependent upon the selected start date.
- 21.Selectable Dates Collection select the record collection that contains the dates to be used
- 22.Start Date field on Record Collection Object this is the API name of the start date field in the Record Collection Object. This must be a TEXT field
- 23.End Date field on Record Collection Object—this is the API name of the end date field in the Record Collection Object. This must be a TEXT field

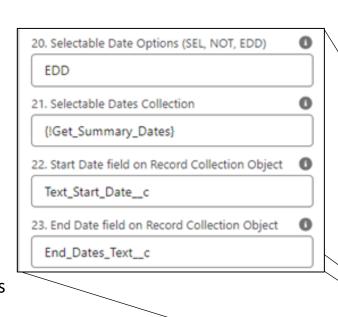

| D | ചര | Δ | 2 | n |
|---|----|---|---|---|
|   | սგ | C | J | v |

# Fields "2. Date Type" and "20. Selectable Dates Option" work in conjunction to drive desired functionality.

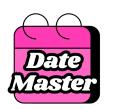

| Selectable Date<br>Type                  | Description                                                                                 | 2. Date Type | 20. Selectable<br>Date Option | Record Collection<br>Field(s) Used |
|------------------------------------------|---------------------------------------------------------------------------------------------|--------------|-------------------------------|------------------------------------|
| Single Dates                             | Only a single date is selected.                                                             | SS           | SEL or NOT                    | Start Date Only                    |
| Date Ranges (Start and End Selectable)   | The same dates are available for both start and end.                                        | DR           | SEL or NOT                    | Start Date Only                    |
| Date Ranges<br>(Fixed Duration)          | User selects start date then end date is automatically selected based upon defined duration | FD           | SEL or NOT                    | Start Date Only                    |
| End Date<br>Dependent Upon<br>Start Date | User Selects Start Date. End dates available are based upon selected start date.            | DR           | EDD                           | Start Date and End<br>Date(s)      |

## The second Selectable Dates configuration field is a record collection that list the dates.

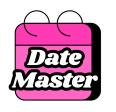

The Selectable Date Collection field is a record collection. This record collection has records for each date with that date in a text format of YYYY-MM-DD (Value returned by TEXT(date)).

If you have selected "End Date Dependent Upon Start Date" then each record in the collection must have a second TEXT field that contains the acceptable End Dates for each Start Date. The acceptable End Dates should be in a comma separated date text format. (Ex: YYYY-MM-DD,YYYY-MM-DD,...)

TEXT field required for all Selectable Dates

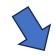

TEXT field Required for EDD (End Date Dependent upon Start Date)

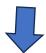

| Record<br>Number | Selectable<br>Date/Start<br>Date | End Date(s)                           |
|------------------|----------------------------------|---------------------------------------|
| 1                | 2024-04-01                       | 2024-04-01,2024-04-01                 |
| 2                | 2024-04-02                       | 2024-04-02                            |
| 3                | 2024-04-05                       | 2024-04-05, 2024-04-06,<br>2024-04-07 |
| 4                | 2024-04-06                       | 2024-04-06,2024-04-07                 |
| 5                | 2024-04-07                       | 2024-04-07                            |
| 6                | 2024-04-09                       | 2024-04-09                            |
| 7                | 2024-04-13                       | 2024-04-13                            |

### Date Master

## The DateMaster Premium Flow Component has three label and two behavioral customizations.

#### 3 Label Customizations

- Header Label
- 4. Start Date Label
- 6. End Date Label

#### 2 Behavioral Customization Fields

- 16. Allow End Date before Start Date selecting this box enables a user to select an end date before a start date when in the Date Range (Selectable) date type.
- 17. Display Only selecting this sets the DateMaster component to only display information and removes the ability for the user to change the selected dates

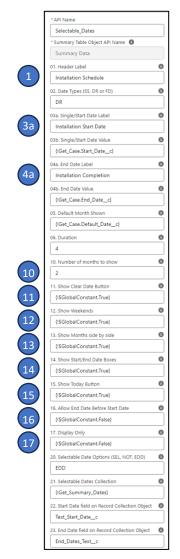

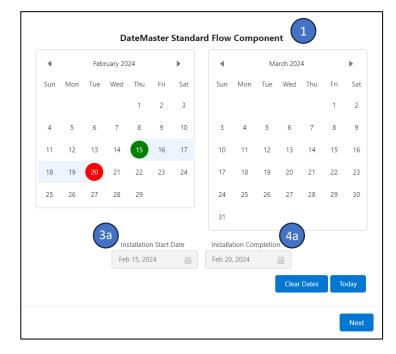

## The DateMaster Premium Flow Component has six fields for visualization customization.

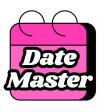

#### 6 Visualization Customization Fields

- 10. Number of months to show this is a selection of either 1 or 2 or any flow field that contains a number.
- 11. Show Clear Date(s) Button this button will clear any selected values from the start and end date.
- 12. Show Weekends when checked, weekends are shown. When unchecked, weekends are not shown. This impacts fixed duration ranges in that if a start date is Friday and duration = 1, end date will be Monday.
- 13. Show Months side by side this controls whether 2 months are stacked or presented side-by-side
- 14. Show Start/End Boxes this controls the visibility of the Start Date and End Date labels and boxes.
- 15. Show Today Button this controls the visibility of the "Today" button. When pressed this button selects current date.

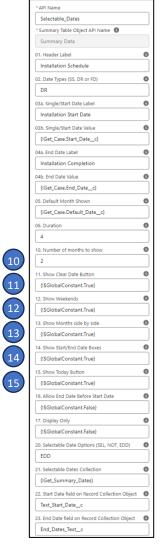

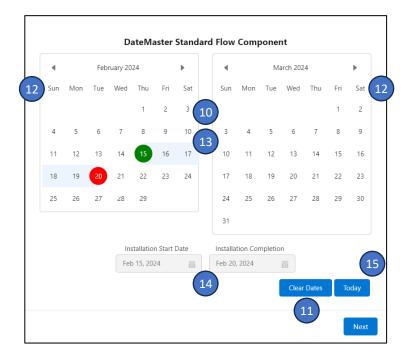

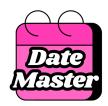

### Setup Contents

- DateMaster Overview
- Configuration
  - Overview
  - Dates and Date Ranges
    - Page Component
    - Flow Component Standard
  - Selectable Dates
    - Flow Component Premium
    - Improving Speed
    - Summary Tables
- Frequently Asked Questions

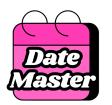

### Improving performance for Selectable Dates

Gathering and/or summarizing the data to determine Selectable Dates within your Flow may result in long wait times for the Flow to be presented.

There are several actions that can be taken to improve the speed of the flow where DateMaster is being used. These include:

- Smart Queries
- Good Flow Design
- Summary Tables

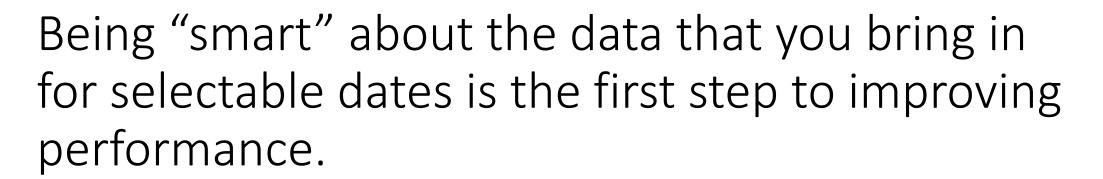

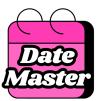

#### Some things to think through:

- "Meaningful" Date Range
  - Requested by customers if customers typically look for availability within days or weeks, don't bring in months or years of data.
  - Where constraints occur use selectable dates in the same timeframe where your organization typically "runs out" of resources
  - Future only if you are scheduling for the future, don't pull in historic dates
- Other scope to consider narrowing by:
  - Location/Geography
  - Types of services

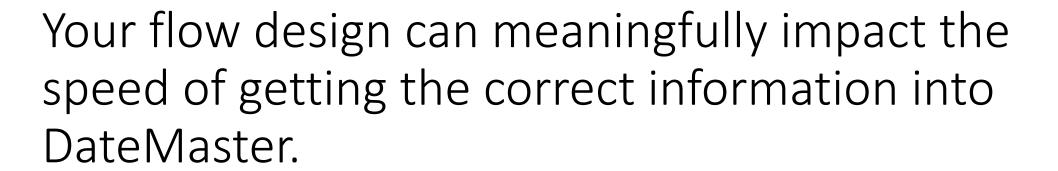

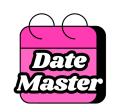

Some things to consider in flow design:

- Scope/number of records being brought into the flow
- Standard Flow Constraints: SOQL Queries, DML Statements, etc.
- Loops
  - Try to minimize the number of elements in any loop
  - Avoid nested loops or minimize them

# Summary Tables are the best way to minimize the "effort" required at run time to get the correct data into your flow.

Date Master

- Summary tables gather and update required information as that information changes versus gathering and updating at run time for the component.
- Examples of where summary tables are recommended:
  - Very large source data sets (ex. a car rental company with multiple types of cars across many locations)
  - Where multiple resources/objects are used to determine dates to be used in DateMaster (ex. Delivery and install of equipment. Delivery person, delivery vehicle, installers and equipment must all be available)
  - End Date Dependent (EDD) since determining these dates often requires a nested loop

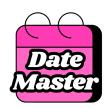

### Setup Contents

- DateMaster Overview
- Configuration
  - Overview
  - Dates and Date Ranges
    - Page Component
    - Flow Component Standard
  - Selectable Dates
    - Flow Component Premium
    - Improving Speed
    - Summary Tables
- Frequently Asked Questions

## What are Summary Tables and why do I need them?

#### Why are Summary Tables used?

Summary Tables enable improved performance when looking to understand large amounts of data.

#### What is a Summary Table?

A summary table simply "summarizes" a large amount of data into a smaller, more digestible table which is defined for your specific purpose.

## What are Summary Tables and why do I need them?

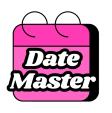

#### What does this mean for DateMaster Selectable Dates?

An example... if you are renting equipment, you may have a very large number of orders for multiple pieces of the same type of equipment to rent at multiple business locations. Querying all of these orders each time you want to see if a type of equipment is available at a specific location would result in waiting time for the component to load.

So, you create a Summary Table that shows equipment availability each day at each location and query that table each time someone is looking to rent. You would also likely update this table each time a piece of equipment is rented.

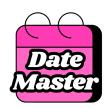

### Setup Contents

- DateMaster Overview
- Configuration
  - Overview
  - Dates and Date Ranges
    - Page Component
    - Flow Component Standard
  - Selectable Dates
    - Flow Component Premium
    - Improving Speed
    - Summary Tables
- Frequently Asked Questions

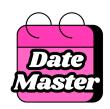

### FAQ's on DateMaster

What does DateMaster do?

How do I get DateMaster?

How much does DateMaster cost?

Do you offer discounts for non-profits? Yes, we offer a 40% discount for non-profits. You will need a coupon to apply at checkout. You can request that coupon at: https://appszerocode.com/contact/

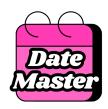

### FAQ's on Selectable Dates

Do I need Selectable Dates? Selectable Dates are highly recommended when you have organization constraints that would limit the number of times a date can be selected.

How do I add Selectable Dates if I have already purchased DateMaster without Selectable Dates? That's easy, contact us here (<a href="https://appszerocode.com/contact/">https://appszerocode.com/contact/</a>) and we will process an incremental payment for the additional purchase then activate Selectable Dates for you

How hard is it to use Selectable Dates? Selectable dates adds only two fields to the configuration. If you take some time to understand those fields, you should be up and running quickly.